# **EYTraker User's Manual**  PCB Version 3.00

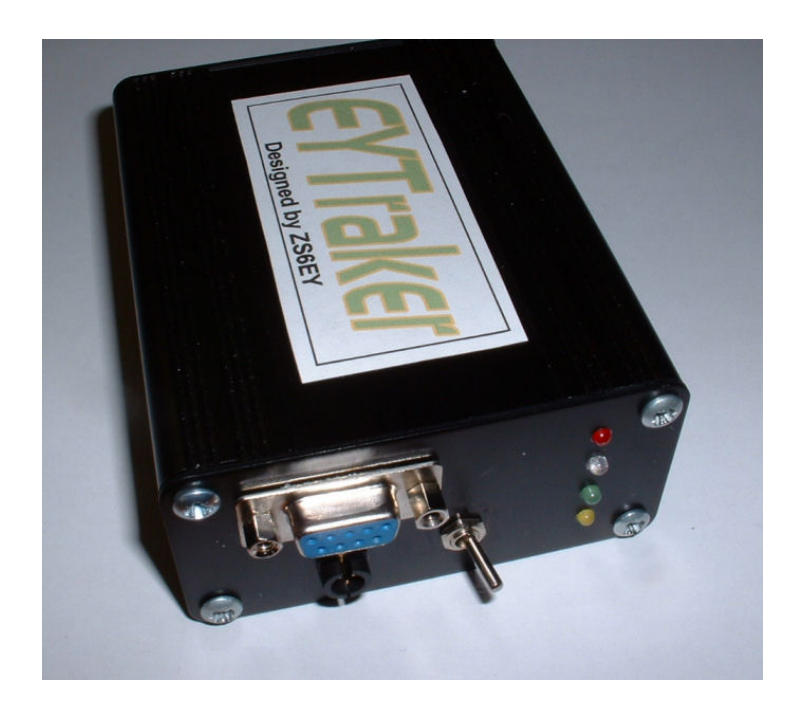

## **http://www.EYTraker.com**

## **FOREWORD**

Congratulations on your purchase of the EYTraker, This is a fully functional APRS tracker utilizing the GSM network, in stead of the tried and tested RF network.

This unit has been developed in South Africa by Hennie van Rensburg ZS6EY, as an alternative application for the Amateur Radio APRS system. This unit is not intended to replace any RF system but to compliment the existing RF network.

The design makes use of the latest technology available to ensure a product which would serve you for many years to come.

> Website: http://www.EYTraker.com Email: vrensbhr@telkomsa.net Email: zs6ey@eytraker.com

## **ACKNOWLEDGEMENTS**

Without the help and support of many people, the design, testing and building of the EYTraker would not have been possible. I would like to express my deepest gratitude towards my family for their support, ideas and help in this project. I would also like to express my gratitude towards Louis Haarhoff, ZS6BD. Thank you very much for the support on both technical and editorial inputs into this project and assisting me to produce a project of this nature.

APRS<sup>™</sup> is a registered trademark of Bob Bruninga WB4APR.

This project is by Radio Amateurs, for Radio Amateurs.

## **TABLE OF CONTENTS**

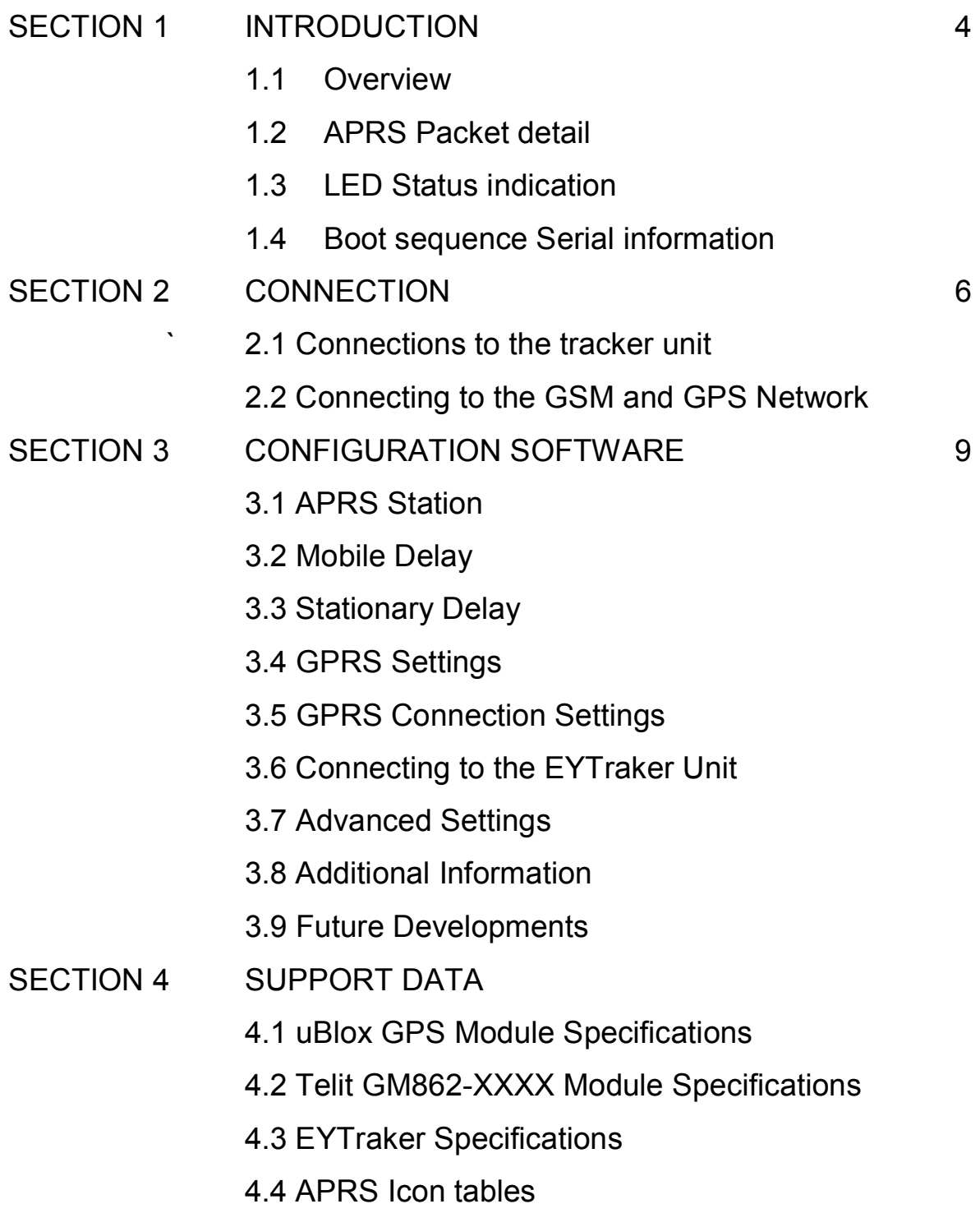

GLOSSARY OF TERMS 14

#### **1) Introduction**

#### **1.1) Overview**

The EYTraker unit was designed as part of a new generation of APRS tracking devices that will add to the growing number of units that currently support live and realtime APRS tracking. The unit is different from the current tracking units available from various sources, based on the fact that the tracking unit does not use conventional HAM frequency RF technology, but rather utilises the GSM band, in particular the GPRS functionality, of the GSM system to relay APRS packets.

The EYTraker unit incorporates a complete realtime APRS tracking solution by providing the user with an onboard GPS device, a Quad band OEM GSM module with SIM card holder and an integrated micro-controlled management system to control the OEM modules.

#### **1.2) APRS Packet details**

The EYTraker unit connects directly to an APRS server anywhere in the world and will relay APRS compatible packages to the APRS server to be distributed across the worldwide APRS network. The unit also includes various additional payloads, with the APRS standard packet, to add value to the APRS standard packet.

#### Standard APRS Packet Payload: *ZS6EY-9>APGPRS,TCPIP\*:/281013z2649.21S/02750.28E>010/032/*

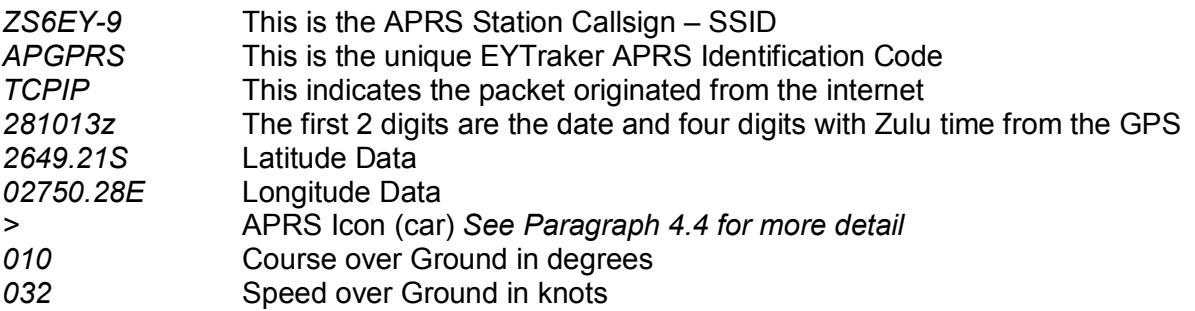

Additional EYTraker APRS payload: *A=004952 43C 5St 0020.7km If 12.45V* 

.

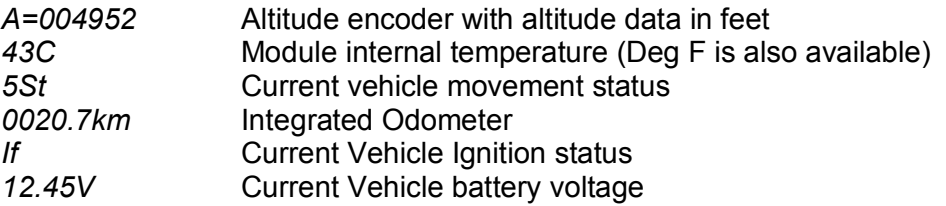

The EYTraker unit requires only a 7 – 15 V DC supply, GSM antenna and GPS antenna to perform the tracking function.

In addition there is a DB9 serial port which can be used for future software upgrades via bootloader. It can also be utilised for the acquisition of the GPS NMEA string or the configuration of the module via the provided software. A small switch toggles the module into configuration/bootload mode or NMEA string relay mode.

#### **1.3) LED Status Indication**

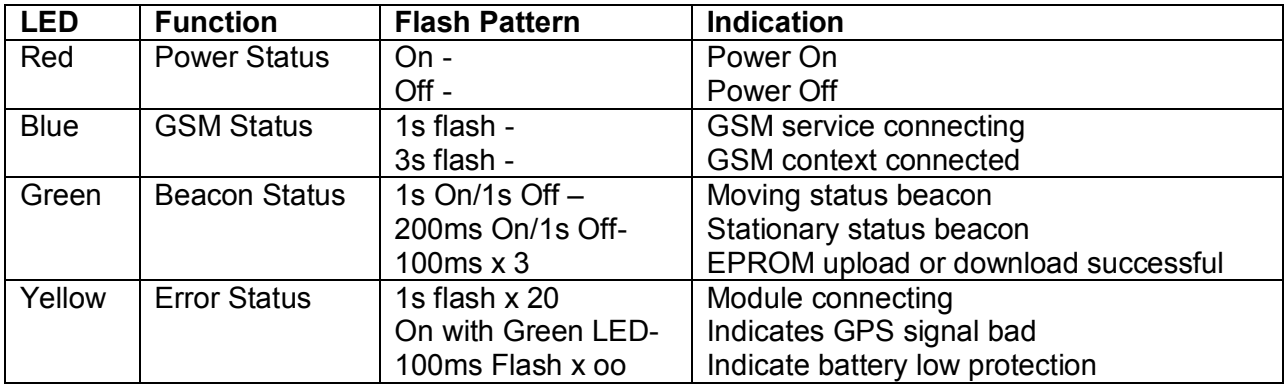

During the EYTraker boot sequence both yellow and green LEDS will indicate for 2s. The Yellow LED flash pattern during the boot sequence is discussed in detail in Paragraph 2.2.

Paragraph 2.1 provides more information on how to connect the EYTraker for optimum performance.

Paragraph 3 will provide more detail on the various configuration options for the module and will also indicate the APRS packet payload changes with the different configurations.

#### **1.4) Boot Sequence Serial Information**

When the module is booted for the first time or the power is cycled, the EYTraker will output a serial data string at a baud rate of 9600 bps via the serial connection, indicating the various parameters and their status. A standard serial terminal can be used to access this info. Please switch the NMEA string relay switch to OFF, to view the serial data.

*EYTraker (c) Software & Hardware design by ZS6EY (c) Copyright on PIC software - HR van Rensburg \*\*\*\*\*\*\*\* Copy Strictly Prohibited \*\*\*\*\*\*\** 

*Software Version V3.26 Bootloader Active APRS Port: 14580 GPRS APN: "internet" APRS Connection Server: "www.aprs-za.com" APRS CallSign: ZS6EY-7 APRS Logon CallSign: ZS6EY-7 APRS Icon: v APRS Validation Number: 15344 Mobile Delay: 2 Stationary Delay: 2 Odo Preset: 00000 km Ignition Voltage Threshold: 1320 V HDOP Odometer Threshold: 6 Minimum Sats Odometer Threshold: 3 Sats Limited Sats Transition Speed: 6 knots Good Sats Transition Speed: 2 knots Low Speed Sats: 5 Sats Odometer Correction Factor: 1070 Temperature Unit: Deg C Distance Unit: Miles GSM Band: GSM 900/1800 ZA* 

*GPRS Logon: Not Used GPS Baud Rate: 9600 bps APRS Server Verification: ON* 

#### **2) Connection**

#### **2.1) Connections to the tracker unit**

The connections to the EYTraker unit will be discussed in detail: In order to provide power and other connections from the outside world.

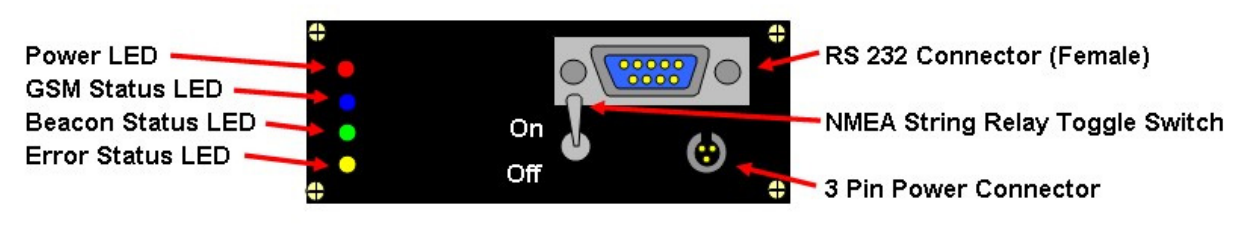

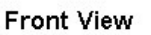

The above diagram details the front view of the tracker unit. The functions of the four LED'S have already been discussed in the previous paragraph. The 9 pin Serial connection provides the necessary connection to a PC, external radio or unit that can decode NMEA strings for secondary use.

The toggle switch selects the NMEA string relay ON, in the upwards position as indicated. This makes the NMEA strings: \$GPGGA, \$GPRMC, \$GPGSA, \$GPZDA and \$GPVTG available at the preset baud rate, as selected in the configuration software (See Paragraph 3.7) via the RS232 TX pin. When the NMEA string relay function is active the unit cannot be programmed or bootloaded. The RS232 connector conforms to the RS232 international accepted pinout configuration.

By switching the toggle switch to the OFF position, the unit is made available for Configuration upload, download and bootloading.

The 3-pin power connector is located below the RS232 connector.

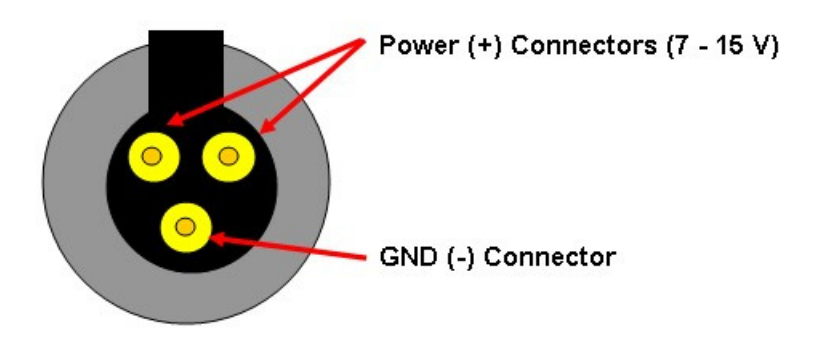

3 Pin Power Connector (Male Socket View)

The two pins closest to the locating notch at the top, are both Positive supply connectors accepting voltages from 7 to 15 V DC. A reverse polarity protection diode is provided for on the PC Board. Although the protection diode is present, please ensure correct polarity at all times to protect the sensitive circuitry. The single pin, located at the bottom, functions as the Ground or Negative supply pin.

Replacement bulkhead male sockets and female plugs can be obtained from RS Components with Part numbers: Bulkhead male sockets: 464-426 Female Plugs 464-397

The back view of the EYTraker unit contains the RF connections.

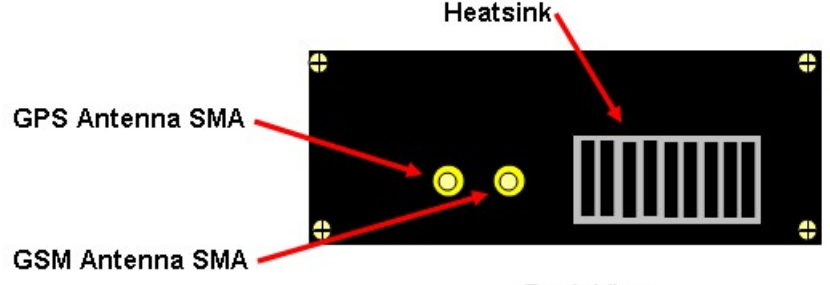

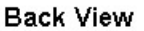

The SMA female bulkhead connections are provided as indicated. Closest to the heatsink is the GSM or Cell phone antenna. (SMA connector). This connector will accept any dual band GSM antenna terminated in a male SMA connector. In order for the unit to function on both the 900 MHz and 1800 MHz GSM bands, the use of a dual band antenna is recommended. Both the "rubberduck" or window mount GSM antennas have been tested with the unit. Please unsure that the GSM antenna is compatible with the specific GSM signal provider frequencies.

The GPS SMA Female bulkhead connector requires an active GPS antenna with a supply voltage of 3V. The unit will *not* function with a passive GPS antenna. The location of the antenna should be with a reasonable clear view of the sky, to provide the necessary GPS coverage for accurate navigation.

The onboard GPS engine has proven to be very sensitive in urban canyons and limited coverage areas, but the user must try to ensure a reasonable clear view of the sky.

All units are provided with either a uBlox RCB-LJ 16 channel GPS engine or a Telit GPS/GSM combo unit. Please refer to the specification section of this document for more information on the installed OEM units.

#### **2.2) Connecting to the GSM and GPS Network**

The EYTraker software was tested extensively under various conditions and on different GSM mobile providers, to ensure the most stable connection, via GPRS, to the APRS server. Both MTN and Vodacom SIM cards have been tested with the EYTraker unit.

Ensure that the SIM card is inserted into the GSM module. This can be done by carefully unscrewing the back plate (where the heatsink and SMA bulkhead connectors are located) and inserting the SIM card into the Telit module. The SIM card will click into place. Please follow the indicated direction as indicated on the Telit Module.

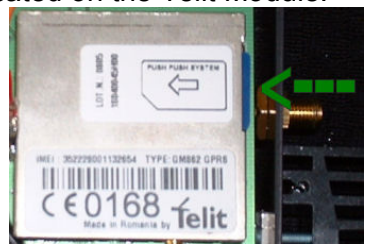

Ensure that the SIM card conforms to the following:

- This tracker unit does not provide PIN request authentication. Please disable the PIN request on the SIM card by means of a mobile phone, before inserting the SIM into the tracker unit.
- Ensure that the SIM card has sufficient air time loaded.
- Ensure that the GPRS (or Data) function on the SIM card is activated. Your mobile service provider can help you to determine the status and/or activating the GPRS service.

A typical connection sequence will have the following tell-tale LED indications:

- When power is applied to the unit, the Red LED will light solid and the Yellow and Green LED's will light for 2 seconds during microprocessor boot sequence.
- The Yellow LED will flash 20 times, every second, while the Blue LED will flash once every second to indicate GSM network acquisition. The Blue LED should start to flash once every 3 seconds in this period. If the Blue LED does not progress to the 3 second flash pattern, this will indicate a GSM module connection problem: No antenna, wrong antenna, no SIM card, no airtime loaded, unregistered SIM card, SIM card PIN request is activated.

*Allow the unit to make a few attempts before resetting the device and checking the suggested causes.* 

- Once the Blue LED is flashing every 3 seconds the GSM network is attached. The Yellow LED will stop flashing and go steady Yellow to indicate GPRS Context activation. If the Yellow LED goes into a 1 second flash pattern and the Blue LED back to 1 second flash pattern the GPRS context could not be initiated. Possible causes: No airtime, GPRS not activated on SIM card, GPRS Network not available or busy. Successful GPRS context activation will be indicated by the Yellow LED switching off. *Allow the unit to make a few attempts before resetting the device and checking the suggested causes.*
- During the Yellow LED's off period, the unit is attaching to the APRS server. If the Yellow LED goes into a 1 second flash pattern and the Blue LED back to 1 second flash pattern the APRS server could not be successfully connected. Possible causes: Wrong APRS server URL, wrong APRS server port, wrong validation code with Server Verify set to the ON position.

*Allow the unit to make a few attempts before resetting the device and checking the suggested causes.* 

- The Yellow LED lighting up again indicates successful APRS server logon. The Yellow LED will now stay on until the GPS has achieved navigation status. When navigation status is achieved the yellow LED will go off and the green LED will flash 1 second on / 1 second off to indicate mobile beacon status.
- If the vehicle does not move for more than 1 minute the green LED will flash 200ms / 1 second off to indicate stationary status.
- A flashing Green LED and a solid Yellow LED indicates Poor GPS signal and will results in a special GPS INVLD APRS Packet being logged by the tracker unit.

*Please Note: The GPRS networks of all four GSM network providers are very reliable but please keep in mind that the EYTraker is dependent on the GPRS network to be functional to relay APRS tracking packets. The EYTraker will not relay APRS packets when the GPRS network is down.* 

#### **3) Configuration Software**

The EYTraker provides a comprehensive Windows based configuration interface to personalise the unit for specific networks and requirements.

#### **3.1) APRS Station**

This window allows the APRS Call sign and SSID to be configured. The software only allows 9 digits to be entered for a call sign, including the '-' sign eg. ZS6EY-7

The Icon is set as per the APRS convention. Only one letter is supported in the software. All APRS icons are supported. The EYTraker unit currently only supports the Primary APRS Icon table.

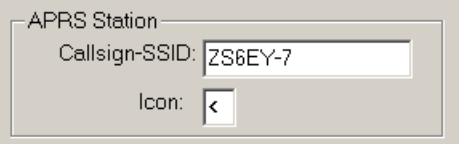

#### **3.2) Mobile Delay**

This window allows the mobile delay of the unit to be configured. While the EYTraker is moving, as sensed from the GPS unit, an APRS packet can be sent either every 30s, 1 minute or 2 minutes, depending on the setting in this window.

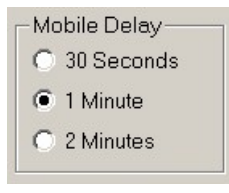

The additional EYTraker APRS payload will indicate *0Mv* for a 30 second beacon, *1Mv* for a 1 minute beacon and *2Mv* for a 2 minute moving beacon in the APRS packet. A typical extended payload for a 2 minute beacon will have the following structure:

*A=004952 43C 2Mv 0020.7km In 14.45V* 

The default setting is a 1 minute beacon.

#### **3.3) Stationary Delay**

This window allows the stationary delay of the unit to be configured. While the EYTraker is stationary, as sensed from the GPS unit, an APRS packet can be sent either every 10 minutes, 15 minute or 20 minutes, depending on the setting in this window.

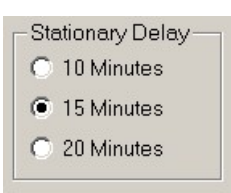

The additional EYTraker APRS payload will indicate *1St* for a 10 minute stationary beacon, *5St* for a 15 minute stationary beacon and *2St* for a 20 minute stationary beacon in the APRS packet. A typical extended payload for a 20 minute beacon will have the following structure:

*A=004952 40C 2St 0020.7km If 12.45V* 

The default setting is a 15 minute beacon.

#### **3.4) GPRS Settings**

This window allows the GPRS and APRS Server settings to be configured.

The *logon call sign* could be the same as the APRS callsign or a different call sign could be used. This is the callsign that will be seen on the APRS server as relaying the APRS data. To reduce the amount of callsigns used, the suggestion is to use the same callsign as was used in the APRS Station window. (Paragraph 2.1)

The *validation number* is a unique UIView32 5 digit ID that allows you to verify to an APRS server. You should have obtained it with your UIView32 registration. (Please visit http://www.eytraker.com/Links.htm or

http://www.apritch.myby.co.uk/uiv32\_uiview32.php?lang=english to register for a UIView validation number) If this number is not correct or omitted the server will verify but your packets will not be relayed via RF. Packets are then limited to the internet network and will not be seen on RF. The TCPXX\* string in the APRS packet payload will indicate this.

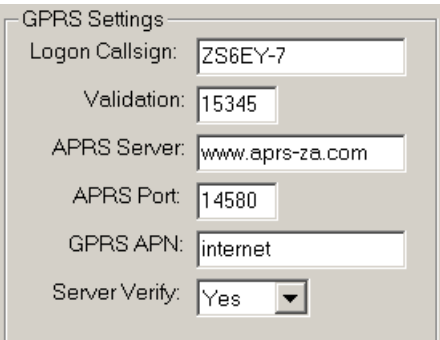

*APRS server* is the URL where the APRS server is located. An IP address can also be used. *Please Note: Do NOT include the http:// portion of the URL.*

*APRS Port* is the specific APRS port on the server to use for connection. Information on ports can be found at the APRS server status page, usually in port 14501. http://www.aprsza.com:14501 is a typical APRS server status page with connection port details available.

The port number is limited to 5 digits. Please refer to the EYTraker website for more APRS servers. http://www.eytraker.com/Links.htm

*GPRS APN* is the Access Point Name of the GSM network that you will be using. Please confirm the APN with your mobile network provider. Also ensure that your SIM card is GPRS enabled, otherwise the GSM module will not be able to connect.

The *Server Verify* function will force your EYTraker unit to either verify your callsign on the server or not. If it is critical for the EYTraker packet to be transmitted via an IGate onto RF then set the option to *Yes* and ensure the Validation number is correct. If this function is set to *Yes* and the *validation number* is not correct the EYTraker unit will NOT connect to the server. If you don't have a Validation number set this option to *No* to logon to the APRS server but remain Unverified. Please bear in mind that an unverified APRS station will be limited to the APRS internet network and will not be IGated onto Ham frequency RF networks.

*Please note: Selecting No in this option will disable the Validation window.* 

#### **3.5) GPRS Connection Settings**

This configuration window allows the GPRS network username and password to be set, as required by some GSM networks. None of the South African mobile network providers require a username or password for GPRS to work. When the *Not Used* option is selected the username and Password text boxes are not available.

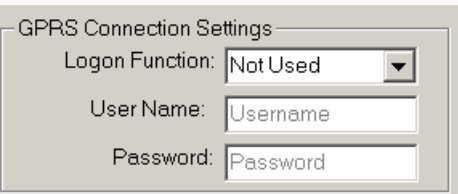

If you make use of a mobile service where a username and password is required please select the *Active* option from the drop down menu and provide the correct username and password for connection.

The default setting is *Not Used* with South African based GSM network providers.

#### *Please Note: Using this function incorrectly could prevents the GSM module from connecting to Internet.*

#### **3.6) Connecting to the EYTraker Unit**

This window allows the user to connect and upload, or download, the set configuration to the EYTraker unit. Once the user has set all the parameters, select the correct COM port connected to the tracker unit. Toggle the switch on the Tracker Unit to switch the GPS NMEA string relay OFF.

Connect the comport cables between the PC and the EYTraker unit.

- Click on *Connect*.
- Once the EYTraker unit has successfully connected, the current EYTraker software version will be displayed in the yellow text box and the *Write* and *Read* buttons will become active for 5 seconds. The configuration is uploaded by clicking the *Write* button while it is active. The unit configuration residing in the EEPROM of the EYTraker unit can be obtained by clicking on the *Read* Button.

The Green LED will flash three times if the configuration upload or download was successful. The EYTraker unit will now reboot automatically with the new configuration.

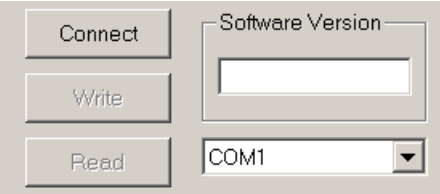

See the Website for the Latest Firmware version. http://www.eytraker.com/Down.htm

If garbage letters appear in the Software Version window when Connect button is clicked; either the Com Port is incorrectly selected or the NMEA String relay switch is still on. Select the correct COM port or switch off the NMEA string relay and restart the program.

*Please Note: The EEPROM on the EYTraker can only be programmed with the Windows software during certain sequence:* 

- *During the first 20 seconds of the initial boot sequence.*
- *During the Moving Beacon sequence.*
- *During the Stationary Beacon sequence.*

*The upload function is NOT available during GPRS logon, APRS logon and GPS navigation waiting period.* 

#### **3.7) Advanced Settings**

This configuration window allows the user to change the advanced settings of the EYTraker unit. Great care must be taken when these settings are changed to ensure that the unit functions correctly.

#### **Odometer Function**

Most of the settings in this window relates to the Odometer function of the EYTraker. The EYTraker has been equipped with a complex odometer algorithm that will measure distance travelled, with GPS coverage, to an accuracy of 5% error within 100 meter. Errors of between 1% and 2% of distance travelled are more common.

*Odometer Preset* allows the user to preset the odometer of the EYTraker. The distance calculations will start from the preset distance. The format is 5 digits with the last digit being in 100's of Meters. For example, a preset distance of 330.4 km will be entered as 03304 in the text box provided.

The *Ignition threshold* function plays a very important role in the Odometer calculations and functions with the *Ignition Sense* option. With the Ignition Sense set to *Off*, the ignition threshold is preset to 1.00 V and the window is locked. The Odometer will now calculate distance continuously based on a good or bad GPS signal. The drawback to this function is that the vehicle could appear to clock up distance even if the vehicle is stationary, due to bad GPS signal quality. This setting is only used when the EYTraker is powered from a battery where no Battery voltage fluctuations can be recorded.

The extended APRS payload will indicate as follows for Ignition Sense Off:

#### *A=004952 43C 2Mv 0020.7km I- 14.45V*

When Ignition sense is switched *On*, the Ignition threshold is used to determine if the Odometer must calculate distance or not. The EYTraker unit will measure the current battery voltage and if the battery voltage is above the Threshold voltage for example 14.45V is above 13.20V, odometer calculations will be done i.e. it is assumed by the unit that the vehicle ignition is on. If the battery voltage is below the Ignition Threshold for example 12.22V is below 13.20V it is assumed by the unit that the vehicle's ignition is off and that the vehicle is stationary.

This function provides the most accurate odometer functionality and is recommended. To calibrate the ignition sense: measure the vehicle battery voltage with ignition off. Now measure the battery voltage with the engine running using a multi-meter. Take the average of the two voltages as the Ignition Voltage Threshold. 13.20V is entered as 1320 in the textbox provided.

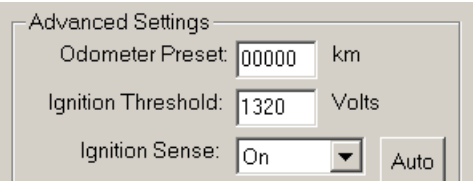

The extended APRS payload will indicate as follows for Ignition Sense On with Vehicle Ignition On:

*A=004952 43C 2Mv 0020.7km In 14.45V Odometer function active* 

The extended APRS payload will indicate as follows for Ignition Sense On with Vehicle Ignition Off:

*A=004952 43C 2Mv 0020.7km If 12.45V Odometer function not active* 

The Vehicle battery voltage is continuously displayed independent of the Ignition sense setting.

The *Auto button* makes parameter suggestions for Ignition Sense On and Off. The settings for Ignition Sense Off is much tighter than for Ignition Sense On due to the nature of the GPS signal to provide inaccurate odometer data when Ignition Sense is Off. Please use the suggested parameters with the associated Ignition Sense setting. The individual parameters can be altered when the extent of the change is understood. Too low parameter settings will make the odometer function inaccurate.

To complement the Ignition Sense function the Odometer will check 4 parameters before performing an odometer calculation. This will prevent the odometer algorithm from recording inaccurate measurements. The user can set 3 of these 4 parameters.

*HDOP Threshold* setting is the Horizontal Dilution of Precision GPS factor that will determine the accuracy of the GPS data. The higher the HDOP Threshold value the more likely the odometer errors will become. The HDOP Threshold is set lower for Ignition Sense Off scenario's to guard against odometer errors due to poor GPS signal quality.

HDOP Threshold:  $\sqrt{6}$  $\overline{\phantom{0}}$ 

Ignition Sense On: Auto Predict Button: HDOP Threshold = 6 Ignition Sense Off: Auto Predict Button: HDOP Threshold = 3 HDOP Threshold is user selectable with a range of  $1 - 7$ .

*Minimum Sats in View* provides the user with a second parameter to make the odometer calculations more tight and less error prone when not using Ignition Sense in the On position. When the GPS reports less satellites than the user specified amount of satellites the odometer calculations will not be performed.

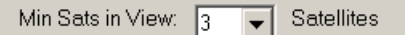

The value is set higher when Ignition sense is used in the Off position to limit Odometer errors.

Ignition Sense On: Auto Predict Button: Minimum Sats in View = 3 Ignition Sense Off: Auto Predict Button: Minimum Sats in View = 4 Minimum Sats in View is user selectable with a range of 2 – 6.

*Ignition Sense* provides the third parameter to control odometer accuracy, as already discussed. The odometer will be most accurate in the *On* position with the correct Threshold Voltage set.

The fourth parameter that governs odometer accuracy is not user set but determines if the GPS is navigating in 2D or 3D mode. Odometer calculations are only performed when the GPS navigates in 3D mode.

The Odometer calculations accuracy can be alerted by a correction factor. This factor is set at 107.0 and entered into the textbox as 1070. This factor will affect the odometer accuracy and should only be changed in small increments if the odometer is found to be reading too high or too low.

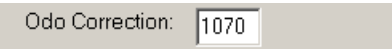

To reduce the odometer reading reduce factor to, for example, 106.8 and do distance tests. To increase the odometer reading increase factor to, for example, 107.2 and do distance tests.

Please use this setting with care to avoid odometer inaccuracy.

The EYTraker unit can measure distance in both kilometres or miles depending on user preference.

Distance unit: **Ikm**  $\vert \cdot \vert$ 

Selecting the required distance unit will reflect on the Odometer preset window and in the extended APRS packet payload:

*A=004952 43C 2Mv 0020.7km If 12.45V* for kilometres *A=004952 43C 2Mv 0020.7mi If 12.45V* for miles

*Please Note: The Odometer algorithm will calculate distance as long as there is a GPS signal strong enough to obtain 3D navigation. Even during GSM re-attach sequences and GPRS network outages, the odometer remains active.* 

#### **Other Advanced Functions:**

The transition speed from stationary APRS beacon to moving beacon is governed by three parameters:

The *Low Speed Threshold* parameter determine how many satellites must be visible for the GPS module to determine at what speed the EYTraker unit will make the transition from stationary to moving. These three parameters prevent poor GPS signal or coverage to cause incorrect movement data to be transmitted.

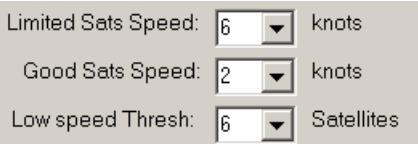

With the current settings as an example: The EYTraker will only transition to moving status at 2 knots if more than 6 satellites are visible to the GPS module and only transition at 6 knots if less than 6 satellites are visible to the GPS module.

With Ignition Sense Off the values become tighter. Please use the Auto Suggestion button for suggested values for Ignition Sense On and Off.

Ignition Sense On: Auto Predict Button: Limited Sats Speed = 6 Ignition Sense Off: Auto Predict Button: Limited Sats Speed = 12 Limited Sats Speed is user selectable with a range of 4 – 14.

Ignition Sense On: Auto Predict Button: Good Sats Speed = 2 Ignition Sense Off: Auto Predict Button: Good Sats Speed = 3 Good Sats Speed is user selectable with a range of 1 – 9.

Ignition Sense On: Auto Predict Button: Low Speed Threshold = 6 Ignition Sense Off: Auto Predict Button: Low Speed Threshold = 8 Low Speed Threshold is user selectable with a range of  $4 - 9$ .

Too low settings will results in false movement beacons being generated.

The module temperature can be viewed in Degrees Celsius or Degrees Fahrenheit.

Module Int Temp: deg C  $\vert \mathbf{v} \vert$ 

*A=004952 43C 2Mv 0020.7km If 12.45V* for Degrees Celsius *A=004952 66F 2Mv 0020.7mi If 12.45V* for Degrees Fahrenheit

The EYTraker unit can accommodate both 4800 bps and 9600 bps GPS signals. The unit was designed to accept either the u-Blox RCB-LJ GPS module or the Telit GM862-GPS module at both baud rates.

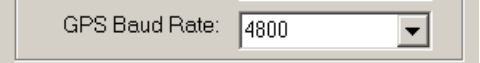

Please select the correct GPS NMEA Baud rate for the unit installed.

The GSM Band can be selected from the dropdown menu. South Africa uses BAND 0 and the USA will use BAND 3. This information can be obtained from the mobile service providers.

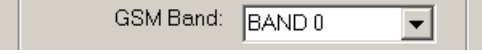

BAND 0 is default for South Africa.

#### **3.8) Additional information**

- The unit has a special APRS Packet to indicate that the GPS signal is too weak to navigate with. The APRS Extended Packet will indicate GPS INVLD if the GPS signal quality is poor. The beacon time will extend to 30 minutes by default. Once the GPS signal is restored again, the unit will continue to function as normal.
- The unit features a low voltage protection at 6.5 volts to ensure that the GSM module can safely shutdown without corrupting the GSM Module EEPROM data. A fast flashing yellow LED will indicate this condition. The unit will have to be reset to exit this state.
- The NMEA duplication on the Serial Port can be used to connect a Kenwood TM D-700 or a NMEA packet monitoring software with the NMEA duplicating switch on.
- The EYTraker unit supports both uBlox RCB LJ firmware version 3 and version 5.
- The transition from moving beacon to stationary beacon is automatic and takes place when the unit has been stationary for 2 minutes with the GPS reporting 0 knots for these 2 minutes.
- The unit will stay connected to the GPRS network if the SIM card has credit and the GPRS network is working. The unit was designed to be autonomous and all effort has been made to reduce any user interaction to a minimum.

#### **3.9) Future Developments**

- The Windows configuration software will include the Bootloader function.
- The Telit GM862-GPS can be used as a combination GSM/GPS module. The EYTraker firmware supports both modules in the firmware. PCB already supports the function
- The third A to D can be implemented. PCB already supports the function.
- Vehicle moving alert via SMS.

### **4) Support Data**

#### **4.1) uBlox RCB-LJ GPS Module Specifications**

- High sensitivity
	- o -150 dBm tracking
	- o -140 dBm acquisition
- Ultra-low power consumption
	- o 175 mW with 3.3 V supply voltage
	- Fast Time-To-First-Fix (TTFF)
		- o 34 s cold start
		- $\circ$  <3.5 s hot start
	- **Excellent navigation performance** 
		- $\circ$  2.5 m CEP

o 2.0 m CEP with DGPS / SBAS (depending on accuracy of correction data)

- o No accuracy compromises at low signal levels
- o Active multipath detection and removal
- Industry-standard form factor for easy plug-in integration
- Maximum flexibility
	- o Extensively configurable
- Active antenna support
- Active antenna supervision for short and open circuit detection
- 16 channel GPS receiver
- 8192 simultaneous time-frequency search bins
- 4Hz position update rate
	- ANTARIS Positioning Engine
		- o ATR0600 RF front-end IC
		- o ATR0620 Baseband IC with integrated ARM7TDMI
- **FLASH memory**
- DGPS and SBAS (WAAS, EGNOS) support
- FixNOW™ power saving mode
- Operating Voltage 2.7 to 3.3 V
- Battery supply pin for internal backup memory and real time clock
- Industrial operating temperature range -40 to 85°C
- Small size: 71 x 41 x 11 mm

Please refer to the Datasheet Download section of the EYTraker website for more information. http://www.eytraker.com/docs.htm

The EYTraker unit supports both uBlox Firmware Version V3.00 and V5.00.

#### **4.2) Telit GM863-QUAD GSM Module Specifications**

Dimensions:  $44 \times 44 \times 6.7$  mm Weight: 23 g

- Pin to Pin backward compatible
- GSM Quad Band
- RoHS Compliant
- On Board SIM Holder
- GPRS Class 10
- Embedded TCP/IP Stack
- Embedded FTP and SMTP Client
- **Extended Temperature Range**
- **Extended RF Sensitivity**

Please refer to the Datasheet Download section of the EYTraker website for more information. http://www.eytraker.com/docs.htm

The EYTraker supports the GM862-GPRS, GM862-QUAD and GM862-GPS modules.

#### **4.3) EYTraker Specifications:**

- APRS compatible string to UIView and AGW Tracker. Unique identifier: APGPRS
- UIView Java Server login and server authentication
- Altitude encoding
- Module operating Temperature
- Moving and Stationary Beacon Status
- 1 minute beacons while moving and 15 min beacons when stationary as default.
- Auto GSM network search and high speed GPRS auto re-attach when the TCPIP socket is lost.
- Works both MTN and Vodacom networks. You supply the SIM card. About R30 per month for GPRS data. 15MB of GPRS data, out of bundle.
- NMEA data out feed on COM port at 9600/4800 baud to attach to Kenwood TM-D700 or PC software.
- External Active GPS antenna and GSM antenna.
- Standard 12V vehicle power required. Draws about 130 mA while operational.
- Four status LED's: GSM Status, Beacon Status, GPS Status, Power
- Bootloader included on PIC for firmware updates
- Odometer function
- Full Windows configuration program for changing information like Callsigns, durations etc.

#### **4.4) APRS Primary Symbol List (Courtsey of Bob Bruninga's Website)**

If you require more info on the APRS Symbol tables please visit the EYTraker website: http://www.eytraker.com/Links.htm or http://eng.usna.navy.mil/~bruninga/aprs/symbolsX.txt

Please Note: EYTraker only supports the left hand column: Basic/Primary Symbol Table

- /! BB Police, Sheriff \! OB EMERGENCY (!)
- /" BC reserved (had been rain) \" OC reserved
- 
- 
- /% BF DX CLUSTER  $\sqrt{6}$  OF
- 
- $\ell'$  BH Small AIRCRAFT (SSID = 7)  $\ell'$  OH Crash site
- /( BI Mobile Satellite Station \( OI CLOUDY
- 
- /\* BK SnowMobile \\* OK SNOW
- /+ BL Red Cross \+ OL Church
- 
- $\left/$  BN House QTH (VHF)  $\left\{$   $\right\}$   $\left\{$  ON House (HF)
- 
- 

-- --- ------------------------- -- --- --------------------------  $/1$  P1 TBD (these were all)  $\setminus$  1 A1 /2 P2 TBD (numbered circles) \2 A2 /3 P3 TBD (looking like billiard) \3 A3  $/4$  P4 TBD (balls until we came)  $\sqrt{4}$  A4  $/5$  P5 TBD (up with Overlays)  $\sqrt{5}$  A5  $/6$  P6 TBD (Now they are all)  $/6$  A6  $/7$  P7 TBD (available for new)  $\sqrt{7}$  A7 /8 P8 TBD (definitions...) \8 A8 /9 P9 TBD \9 A9 Gas Station (blue pump)  $\angle$ : MR FIRE  $\angle$  N: NR Hail /; MS Campground (Portable ops!) \; NS Park/Picnic area /< MT Motorcycle (SSID = 10) \< NT ADVISORY /= MU RAILROAD ENGINE \= NU  $\Rightarrow$  MV CAR (SSID = 9)  $\Rightarrow$  NV# NUMBERED CAR /? MW SERVER for Files  $\angle$  NW INFO Kiosk (Blue box with ?) /@ MX HC FUTURE predict (dot) \@ NX HURICANE/Trop-Storm A PA Aid Station  $\A$  AA# NUMBERED BOX /B PB BBS or PBBS  $\Bbb B$  AB Blowing Snow /C PC Canoe \C AC Coast Guard /D PD \D AD Drizzle /E PE EYEBALL (Eye catcher!) \E AE Smoke /F PF Farm Vehicle (tractor) NEW \F AF Freezing rain /G PG Grid Square (6 digit)  $\sqrt{G}$  AG Snow Shower /H PH HOTEL (blue bed symbol) \H AH Haze /I PI Tcplp on air network stn **If all AI Rain Shower** /J PJ  $\cup$  AJ Lightening  $\mathsf K$  PK School  $\mathsf K$  AK Kenwood HT  $(\mathsf W)$ /L PL Logged-on PCuser (Jan 03) \L AL Lighthouse /M PM MacAPRS  $\mathsf{M}$  AM /N PN NTS Station  $\text{NN}$  AN Navigation Buoy  $\overline{O}$  PO BALLOON  $(SSID = 11)$   $\overline{O}$  AO Rocket (new June 2004) /P PP Police  $\P$  AP Parking /Q PQ TBD \Q AQ QUAKE

 $\sqrt{3}$  XYZ BASIC SYMBOL TABLE  $\sqrt{3}$  XYZ OTHER SYMBOL TABLE  $\sqrt{)}$ 

- -- --- ------------------------- -- --- ----------------------
	-
- /# BD DIGI (white center)  $\qquad \qquad \rightarrow \qquad \qquad$  OD# NUMBERED STAR (green)
- /\$ BE PHONE  $\setminus$  OE Bank or ATM (green box)
	-
- /& BG HF GATEway  $\setminus$  8 OG# GATEway I=2way, R=1way
	-
	-
- /) BJ Wheelchair (handicapped) \) OJ Firenet MEO, MODIS Earth Obs...(NEW)
	-
	-
- /, BM Boy Scouts  $\setminus$ , OM Girl Scouts
	-
- A. BO X  $\hbox{A}$  BO X
- // BP Dot \/ OP Waypoint Destination (D7/D700)
- /\$ XYZ PRIMARY SYMBOL TABLE \\$ XYZ ALTERNATE SYMBOL TABLE (\)
- /0 P0 # circle (obsolete) \0 A0# Overlayed CIRCLE (E/I =IRLP/Echolink)
	-
	-
	-
	-
	-
	-
	-
	-
	-
	-
	-
	-
	-
	-
	-
	-
	-
	-
	-
	-
	-
	-
	-
	-
	-
	-
	-
	-
	-
	-
	-
	-

 $/$ R PR REC. VEHICLE  $(SSID = 13)$   $\forall$ R AR Restaurant /S PS SHUTTLE \S AS Satellite/Pacsat  $/T$  PT SSTV  $\sqrt{T}$  AT Thunderstorm  $U$  PU BUS  $(SSID = 2)$   $\cup$  AU SUNNY /V PV ATV **WE AT AT ALCOUNT A SET ALCOUNT A** VORTAC Nav Aid /X PX HELO  $(SSID = 6)$   $\forall$  AX Pharmacy Rx (Apothicary)  $/Y$  PY YACHT (sail) (SSID = 5)  $\forall Y$  AY /Z PZ WinAPRS  $\angle$  AZ /[ HS Jogger  $\sqrt{ }$  DS Wall Cloud  $\wedge$  HT TRIANGLE(DF station)  $\wedge$  DT /] HU MAIL/PostOffice (was PBBS) \] DU /^ HV LARGE AIRCRAFT \\ \\ DV# NUMBERED Aircraft  $\wedge$  HX Dish Antenna  $\wedge$  DX Rain /\$ XYZ LOWER CASE SYMBOL TABLE \\$ XYZ SECONDARY SYMBOL TABLE (\) -- --- ------------------------- -- --- -------------------------- /a LA AMBULANCE (SSID = 1) \a SA ARRL Overlays: ARES(A), WinLINK (W)  $/b$  LB BIKE  $(SSID = 4)$   $\qquad$   $\qquad$   $\qquad$   $\qquad$  SB Blowing Dust/Sand /d LD Dual Garage (Fire dept)  $\ddot{\text{d}}$  SD DX spot by callsign /e LE HORSE (equestrian) \\e SE Sleet *If* LF FIRE TRUCK  $(SSID = 3)$  if SF Funnel Cloud /g LG Glider  $\log$  SG Gale Flags /h LH HOSPITAL  $\lambda$ h SH HAM store /j LJ JEEP (SSID-12)  $\forall$  SJ WorkZone (Steam Shovel) /k LK TRUCK  $(SSID = 14)$   $\& SK$  SUV (new 29 June 2004) /l LL Logged-on laptop (Jan 03) \l SL Area Locations (box,circles,etc) /m LM Mic-E Repeater  $\mathbb{R}$  \m SM Value Signpost (3 digit display) /n LN Node \n SN# NUMBERED TRIANGLE /o LO EOC \contact \to SO small circle /p LP ROVER (puppy, or dog)  $\{p \in \mathbb{S}^p \mid p \leq p \leq p \}$  SP Partly Cloudy /q LQ GRID SQ shown above 128 m  $\qquad \qquad \qquad$  \q SQ /r LR ANTENNA like Radio station \r SR Restrooms /s LS SHIP (pwr boat) (SSID-8) \s SS# NUMBERED SHIP/boat (top view) /t LT TRUCK STOP \t ST Tornado /u LU TRUCK (18 wheeler)  $\cup$  SU# NUMBERED TRUCK  $\sqrt{v}$  LV VAN (SSID = 15)  $\sqrt{v}$  SV# NUMBERED Van /w LW WATER station \w SW Flooding /x LX xAPRS (Unix)  $\sqrt{x}$  SX /y LY YAGI @ QTH  $\forall$  V SY Skywarn /z LZ  $\angle$  SZ# Shelter (evacuation) (W Overlay)  $\mathcal{N}_1$  J1  $\qquad \qquad \mathcal{N}_2$  J1  $\qquad \qquad \mathcal{N}_3$ /| J2 reserved (Stream Switch) \| Q2  $\{ \}$  J3  $\{ \}$  Q3

 $\sim$  J3 reserved (Stream Switch)  $\sim$  Q4

- 
- 
- 
- 
- 
- /W PW National WX Service Site \W AW NUMBERED NWS site (NWS options)
	-
	- -
	-
	-
	-
	-
- /\_ HW WEATHER Station (blue)  $\qquad \qquad \backslash$  DW# NUMBERED WX site (green digi)
	-
	- -
		-
- /c LC Incident Command Post (NEW) \c SC Civil Defense Overlays R=RACES C=CERTS
	-
	-
	-
	-
	-
- $\forall i$  LI IOTA (islands on the air)  $\forall i$  SI Indoor BOXn digipeater (w overlay)
	-
	-
	-
	-
	-
	-
	-
	-
	-
	-
	-
	-
	-
	-
	-
	-
	-
	-
	-
- 
- 

## **GLOSSARY OF TERMS**

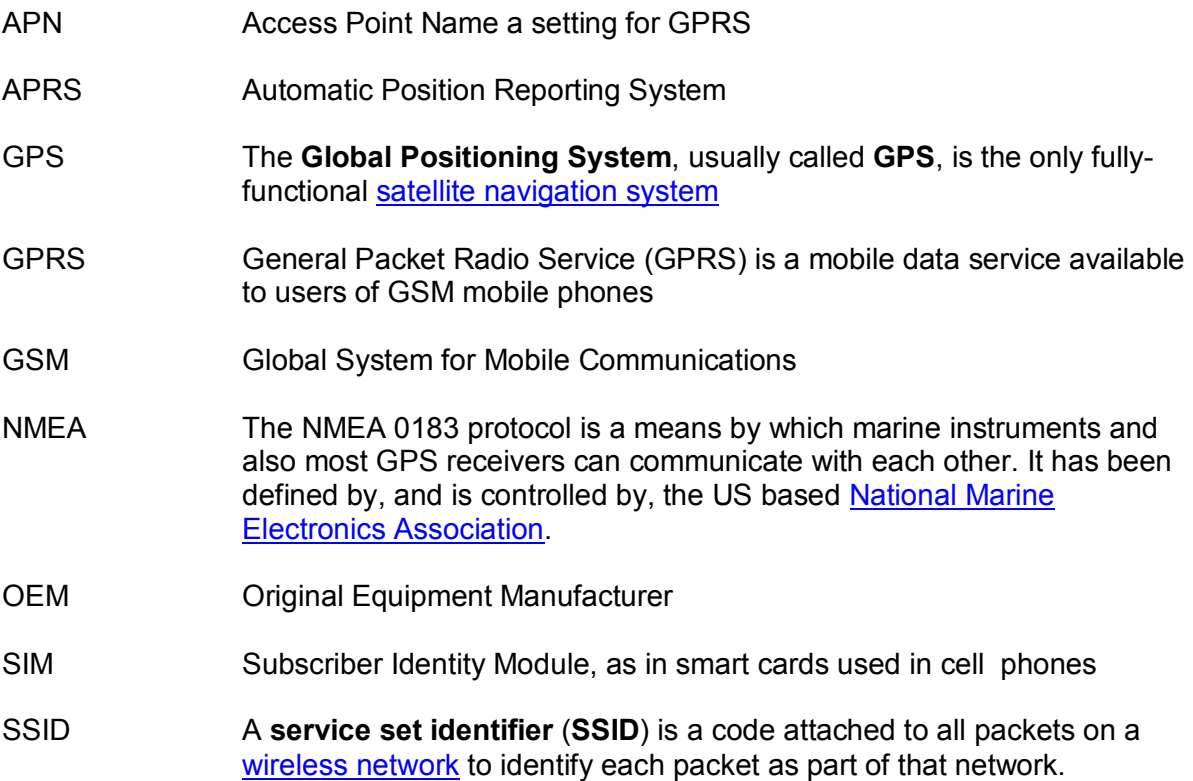